**e**mbarcadero **Developer Camp** 

## 【A4】 テクニカルセッション **「RAD Studio XE3 による Windows 8 開発」**

Embarcadero Technologies, Inc. Manager, Documentation and Localization 新井 正広

 $(A, A)$  (c)  $(A, B)$  (nur) (12)

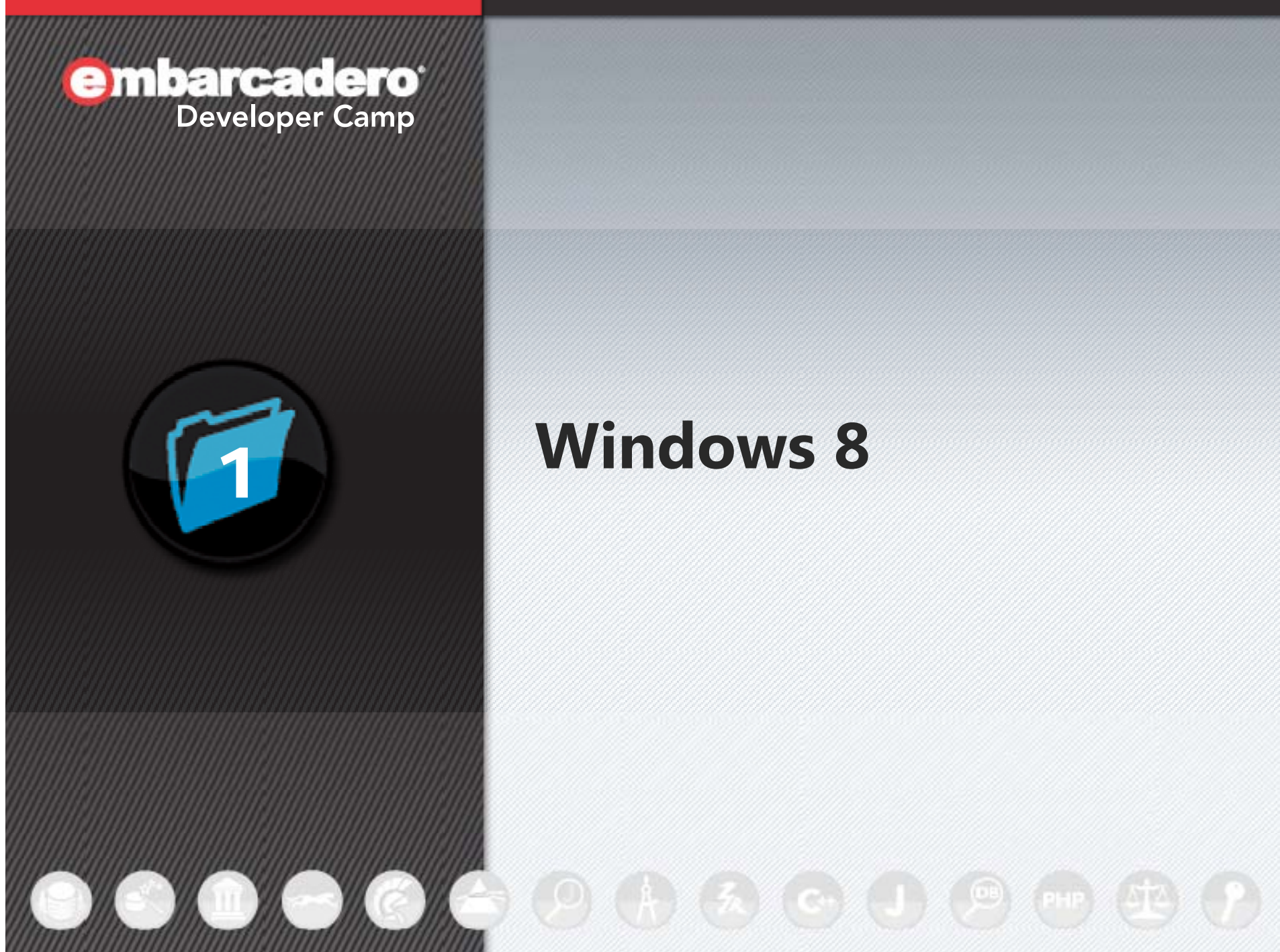

## **Windows 8**

#### **Windows 8**

#### • 10月26日発売

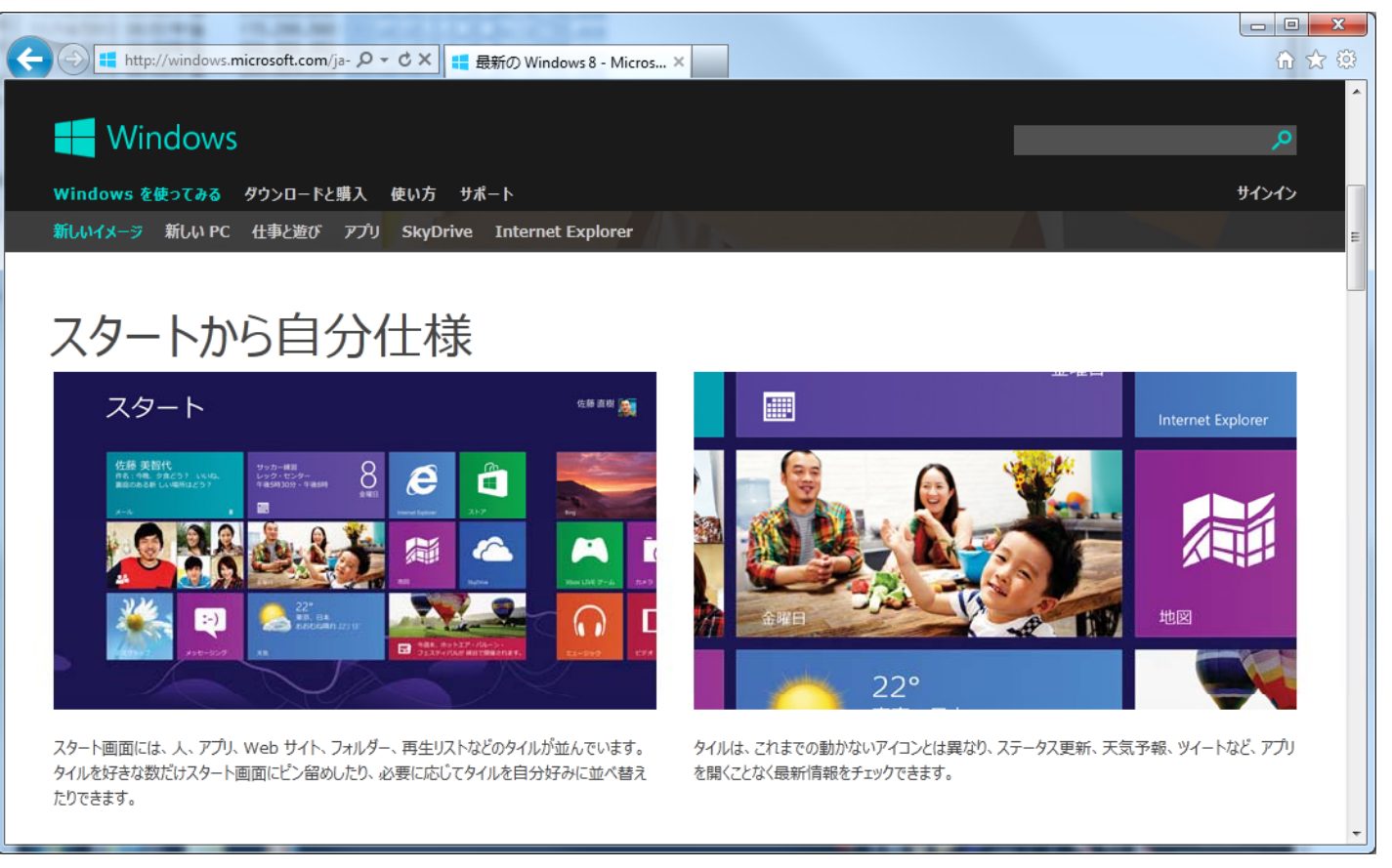

http://windows.microsoft.com/ja-JP/windows-8/new-look

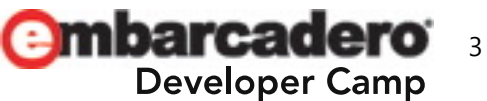

#### **Windows 8**

• 今後発売される「Windows 8対応PC」の多くは、タッチ対応

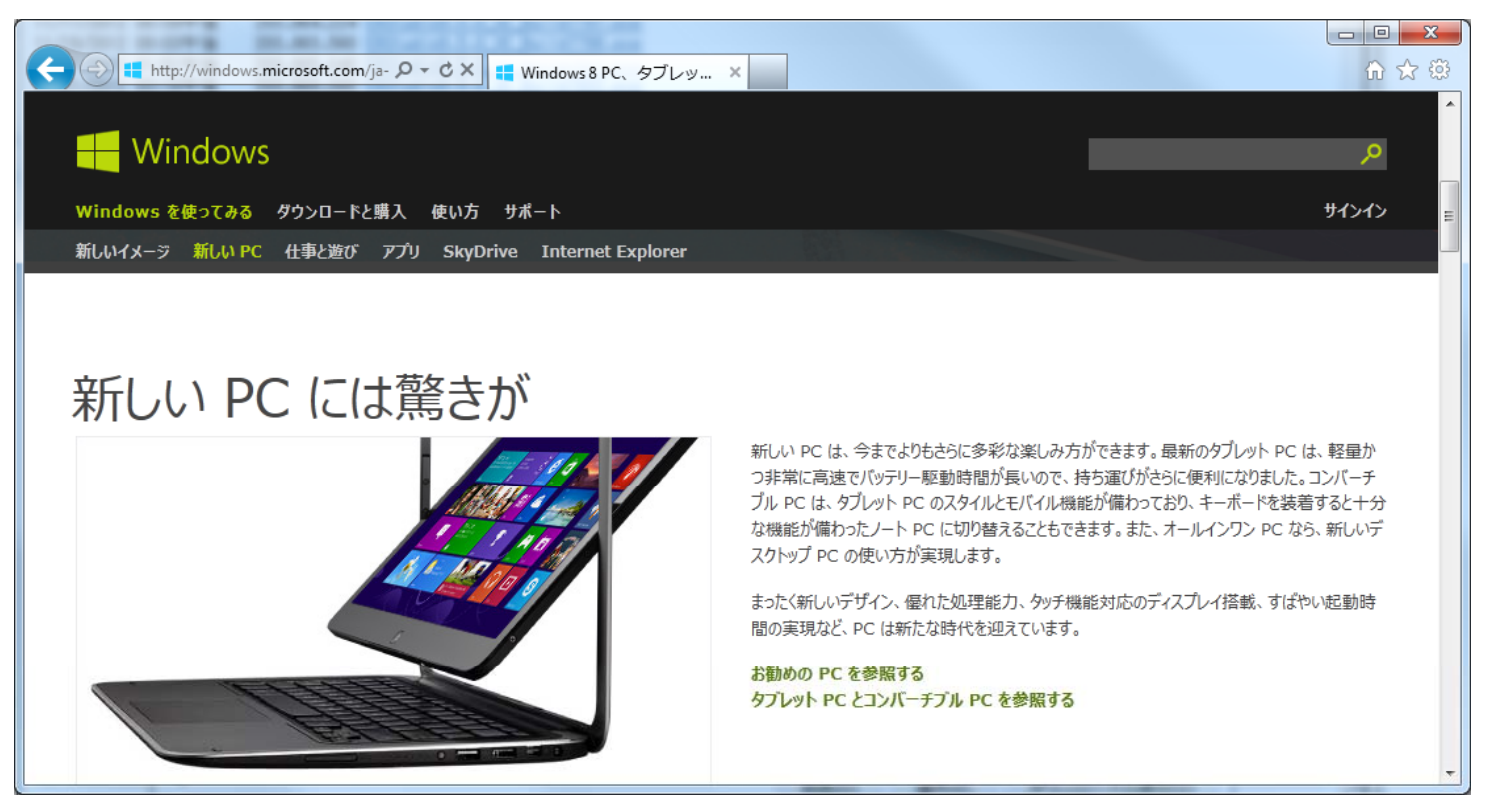

http://windows.microsoft.com/ja-JP/windows-8/new-pcs http://windows.microsoft.com/ja JP/windows 8/new pcs

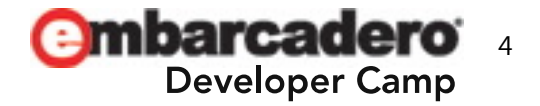

## **デスクトップアプリと、Windows ストアアプリ**

• デスクトップと、ストアアプリは異なるランタイムの上で動作

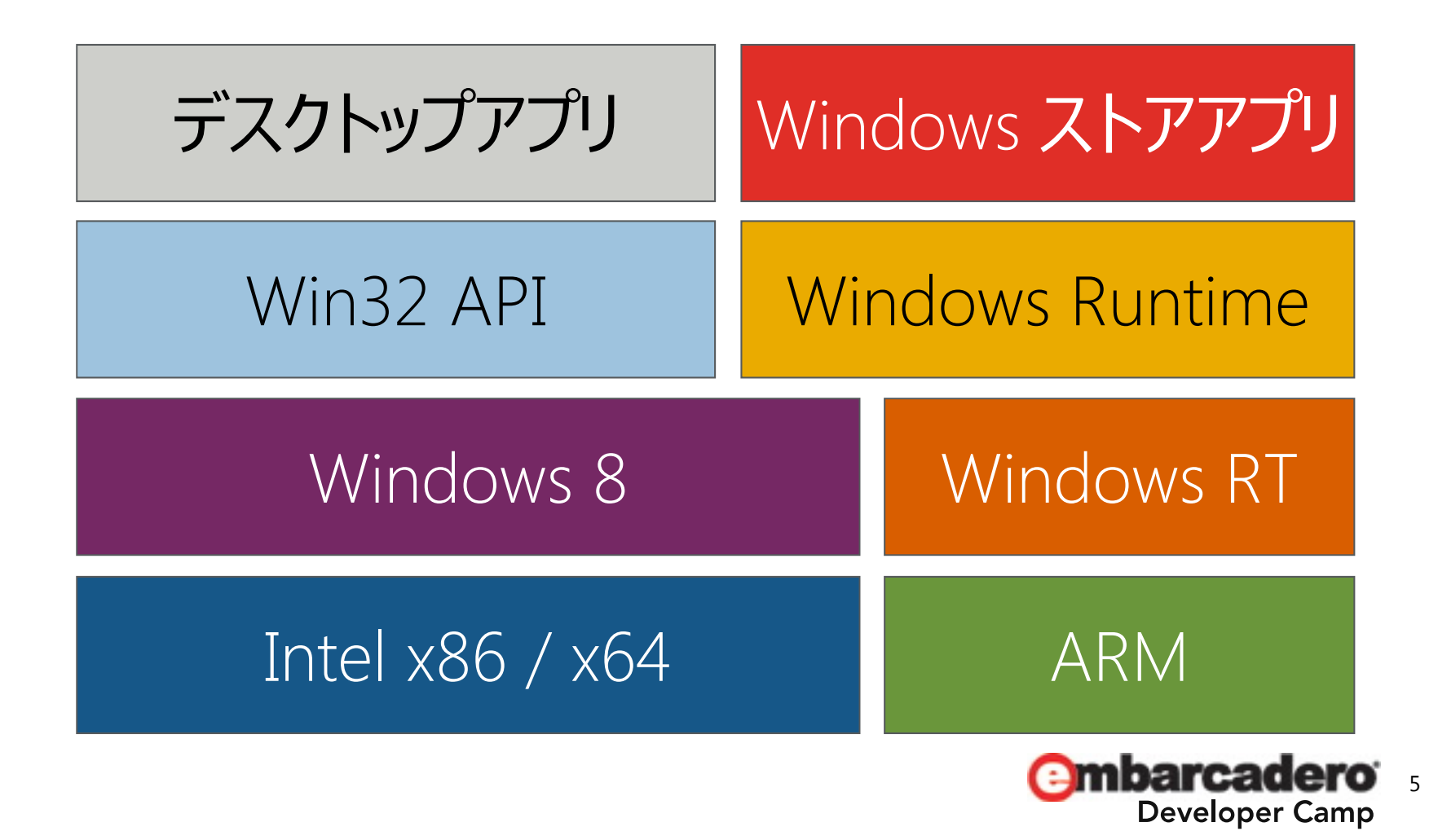

## **Windows ストアアプリ**

- Windows ストアアプリ
	- 従来の Win32 アプリは**動作しない**
	- Windows ストアからダウンロード、 購入
		- Microsoft の審査後に公開
		- 不適切なAPI、法律、約款への違反が無いかチェック
	- 社内向けアプリはストアを経由せずに配布可能
		- Windows 8 Enterprise + ドメイン参加が必須

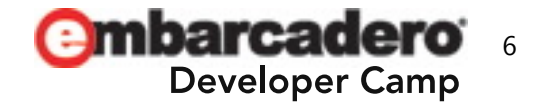

## **Windows ストアアプリ**

- 共通の手順を使用したアプリ間の連携をサポート
	- 検索
	- 共有
- ライブタイル – アプリケーションのステータスをリアルタイムで表示
- アプリケーションの販売・トライアル
	- 容易な配布、更新

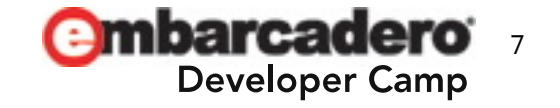

# **デスクトップ アプリ**

- •**Windows RT / ARM 環境では動作しない**
- •**Windows 8 / Intel 環境でのみ動作**
- Windows 7 に対応できているのであれば、特に問題は無い – データベースドライバなどの対応は、 ベンダーによって異なる
- •• VCL, FireMonkey, Win32 API を利用して開発

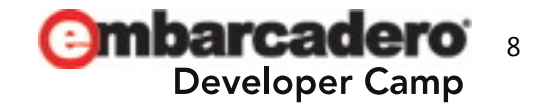

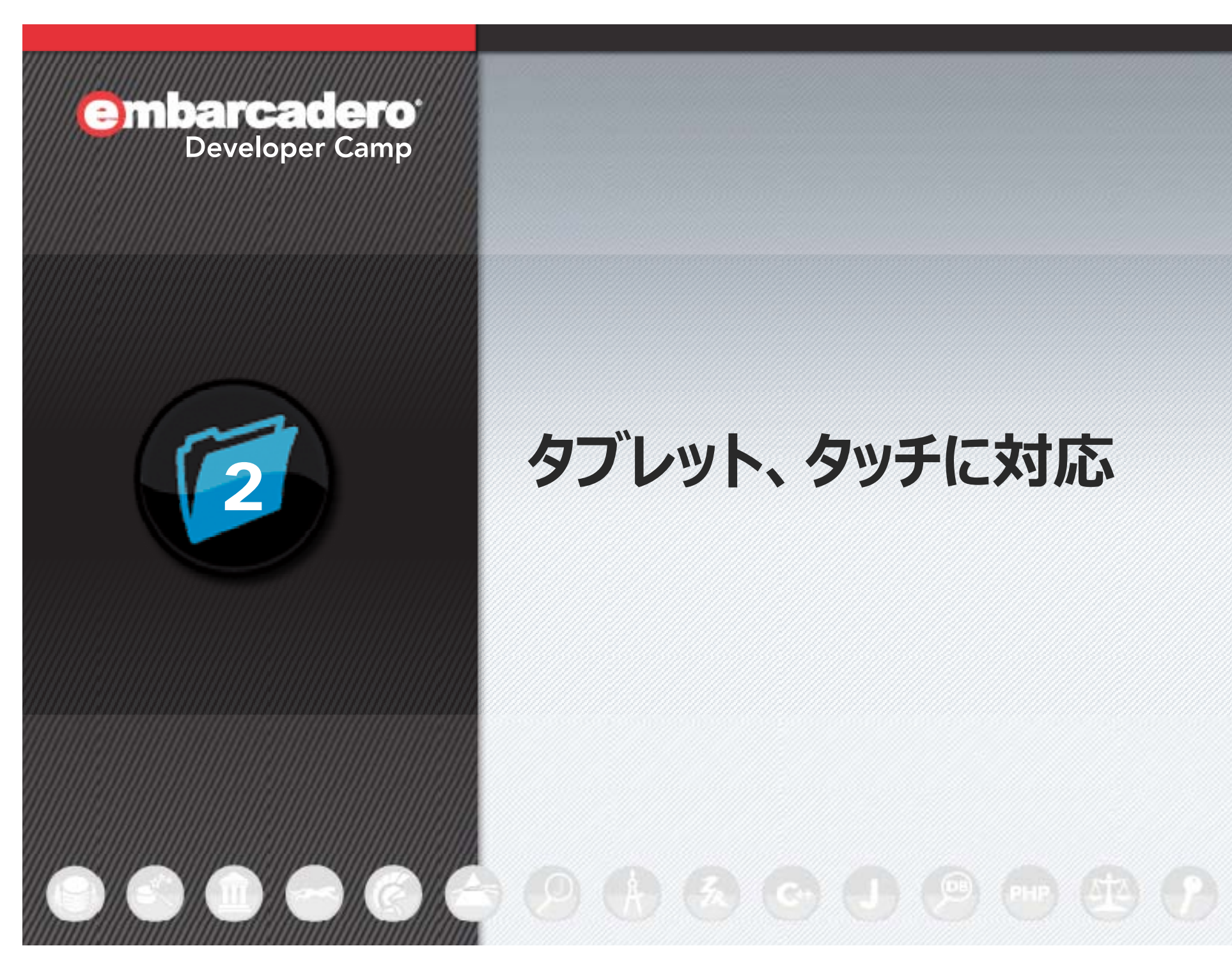

# **タブレット、タッチに対応**

## **タッチ向けアプリケーションを構築する。そのまえに**

- たくさんの要素をひとつの画⾯に配置しない
	- 細かいUIはそもそも選択できない
	- 凹凸のあるキーボードですら、19mmピッチが⼀般的
	- 重要な選択肢ほど大きく表示
		- 間違って選択することを避ける
	- 重要ではない選択肢は⼩さめでも可
		- レビュー用の「★ ★ ★ ☆ ☆ 」
	- 可能な限り、そもそも UI 要素を省く

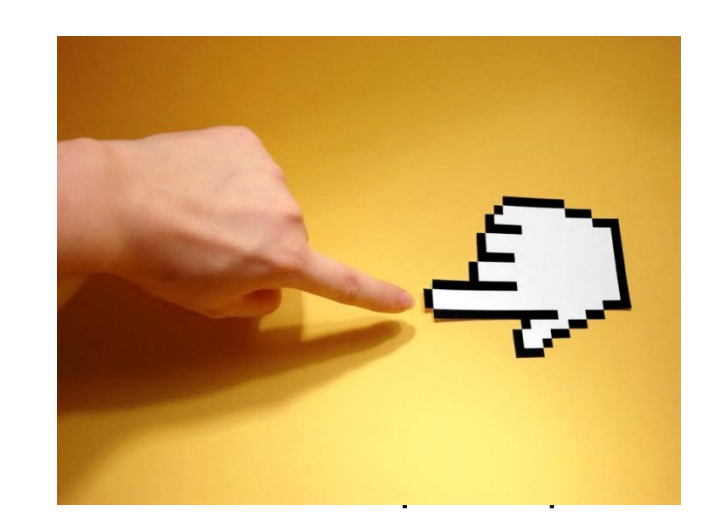

## **タッチ向けアプリケーションを構築する。そのまえに**

- ユースケース・シナリオを単純にする
	- 機能を増やすほど UI は複雑化する
- ヘルプ ドキュメントを⾒なくてもよい ・ドキュメントを⾒なくてもよいUI を設計する
	- フローが単純であること
	- 結果を予測できること
	- 元に戻れること
- Windows 8 ストアアプリ向けデザインガイドは「よい指針」 – 数多くのユースケースが詳細に検討されている

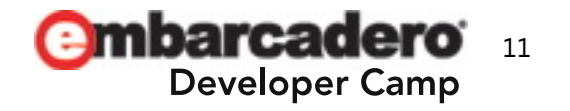

#### 小さな要素は選択できない

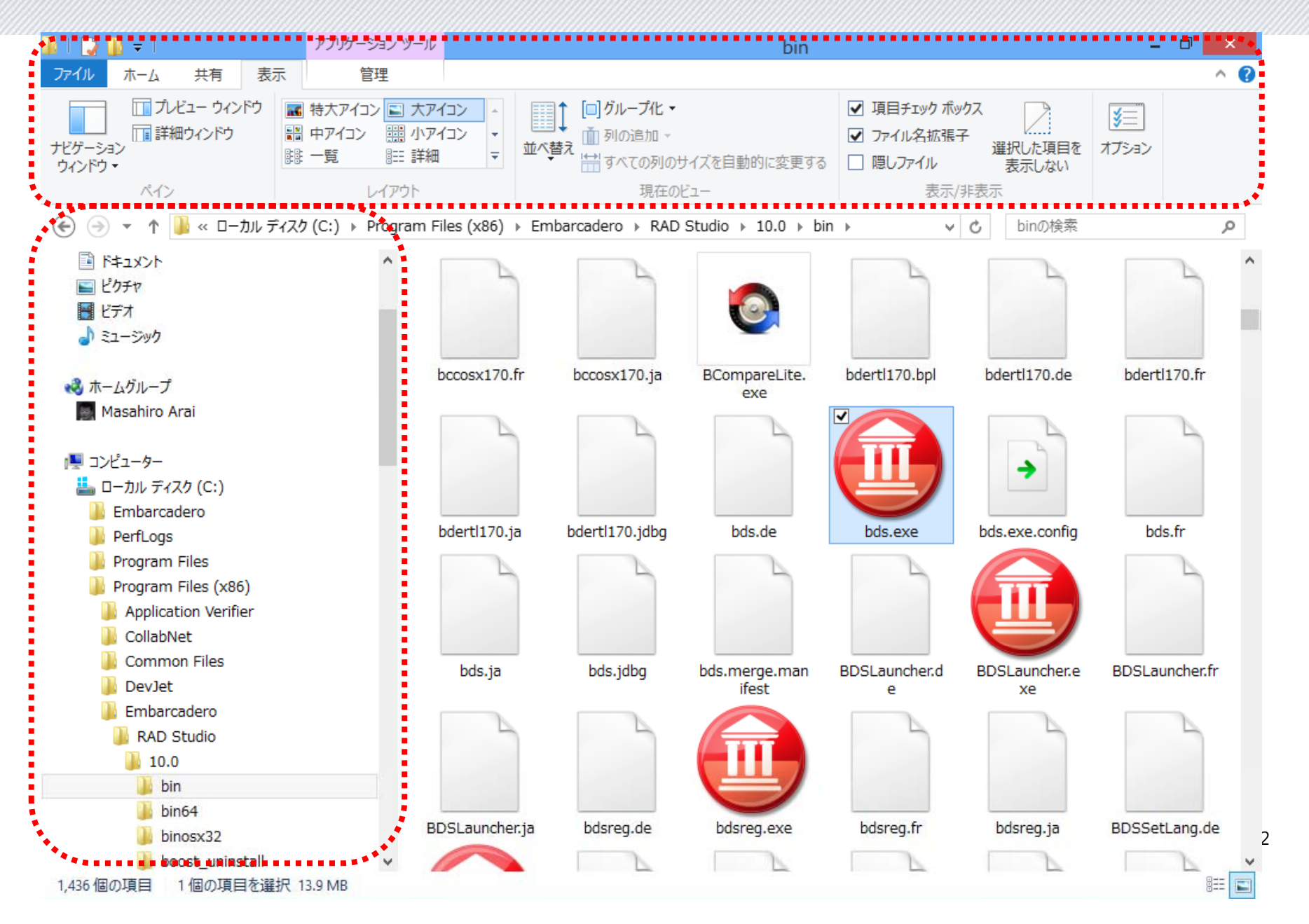

#### 小さな要素は選択できない

•「タッチモード」で画面を少し大きくしてみた例

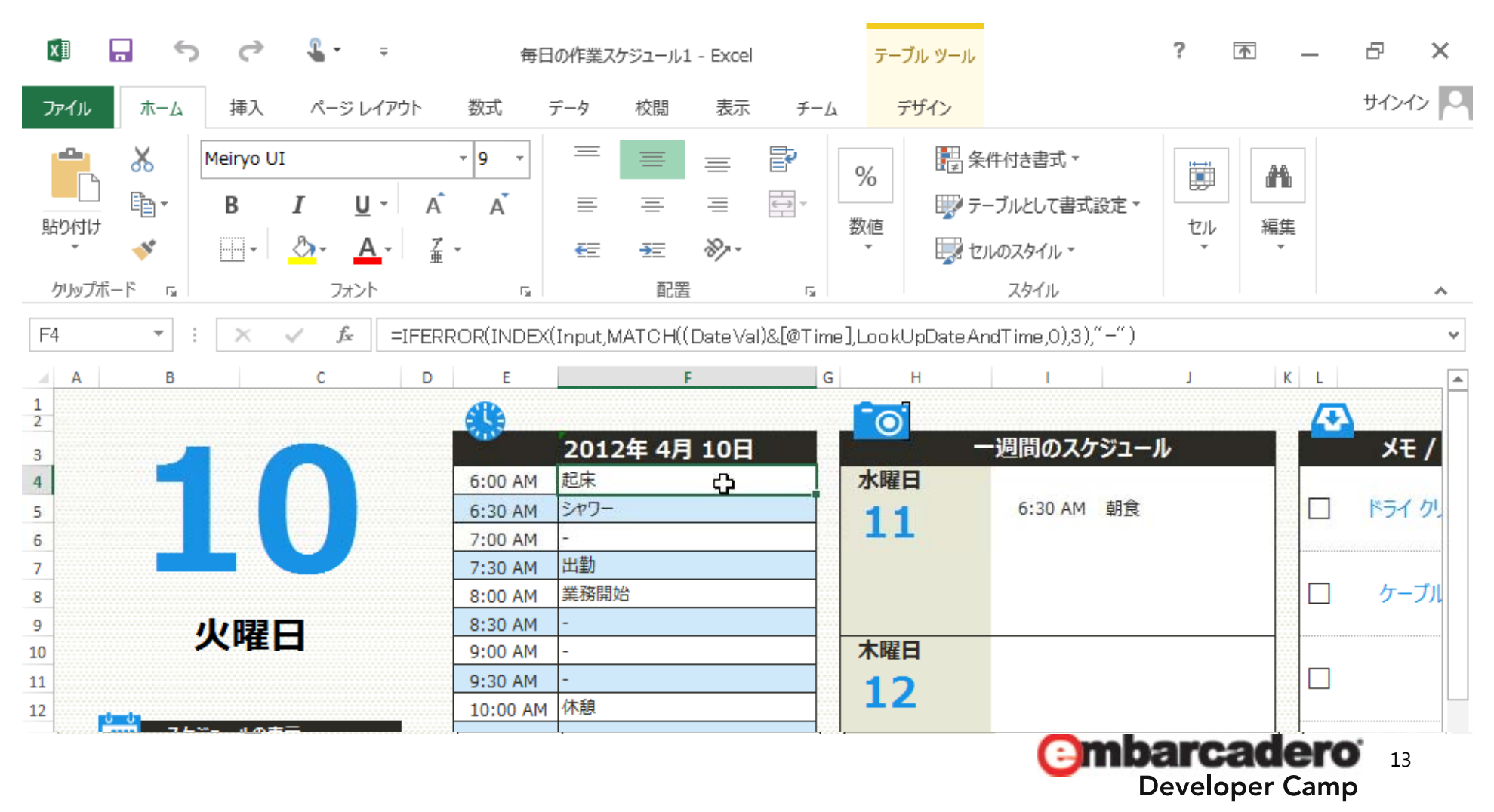

#### 画面の大きさの違い

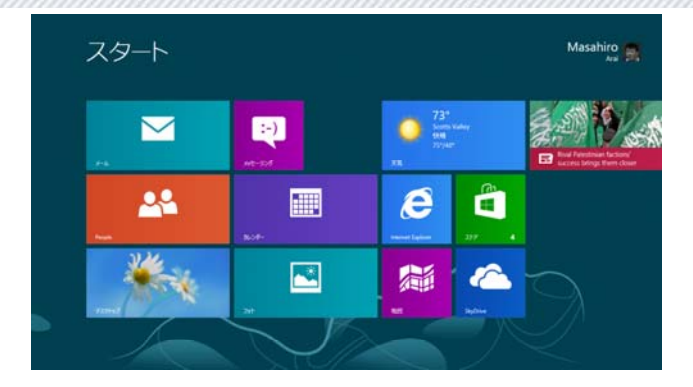

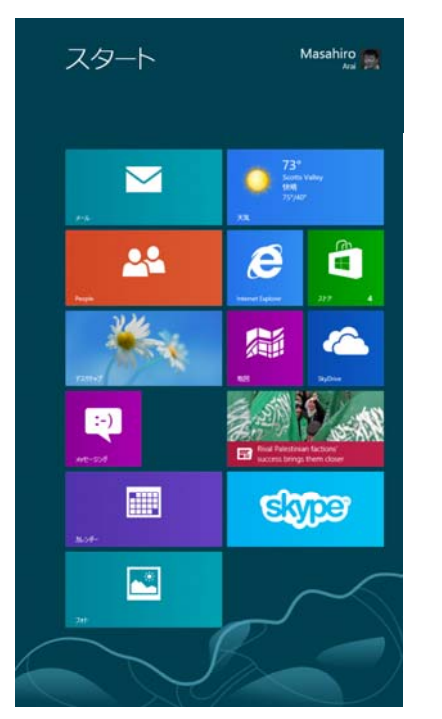

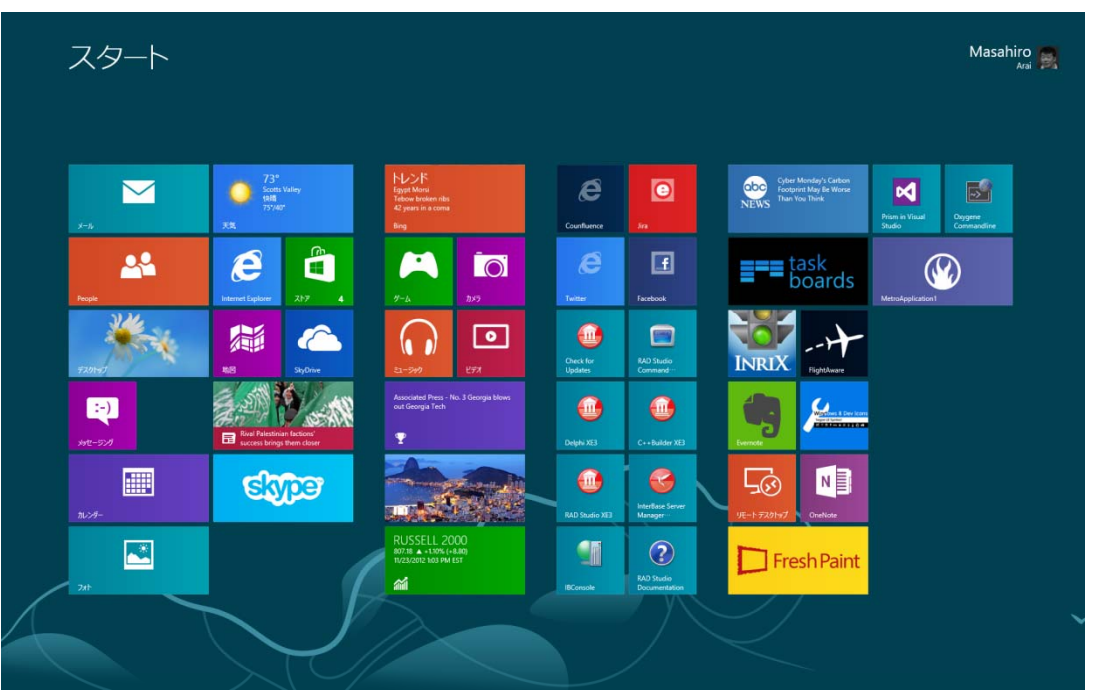

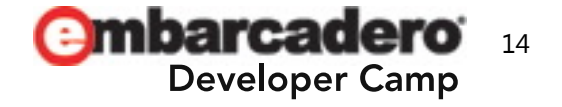

## ソフトウエアキーボードの使用

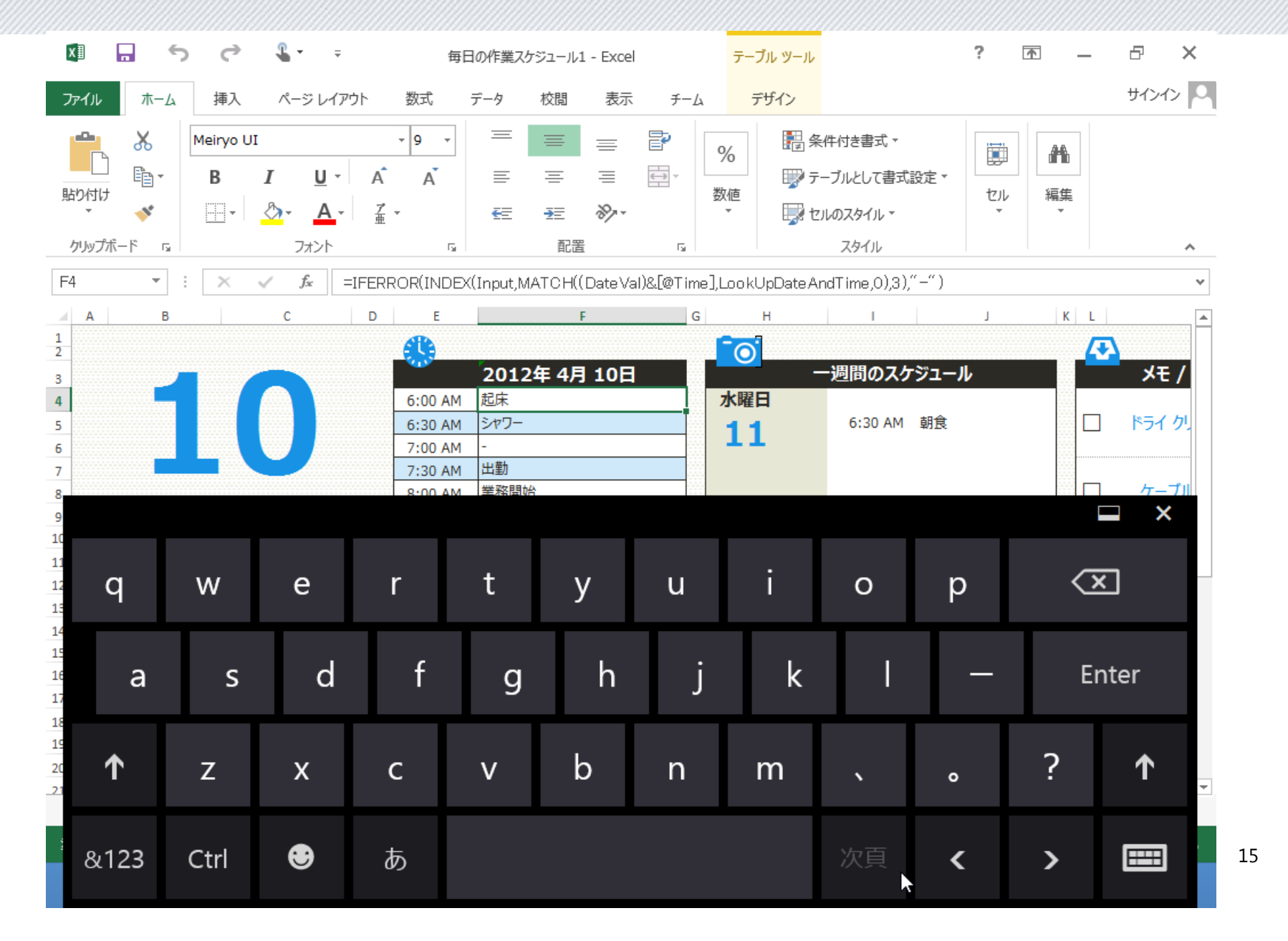

## タブレット、タッチへの対応

- 既存の UI をそのままタッチ向けに移行するのは、非現実的
	- TMainMenu
	- TPopupMenu
	- TTreeView
- 異なるデバイスへの対応が必要
	- ディスプレイ (画面の大きさ)
	- 入力デバイス (キーボード、マウス、タッチ、ペン)
- 複雑な階層メニューを作成することは、ほぼ不可能
- 入力系のコンポーネントは、大きさ、配置を再考する

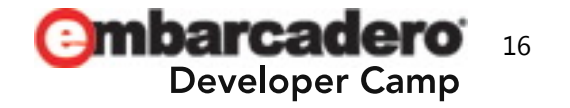

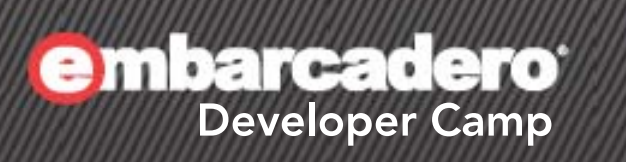

# RAD Studio XE3 を 利用したタブレット・タッチ への対応

 $O(A, E)$  of  $O$  (resp.  $E$   $D$ 

## **デスクトップアプリと、Windows ストアアプリ**

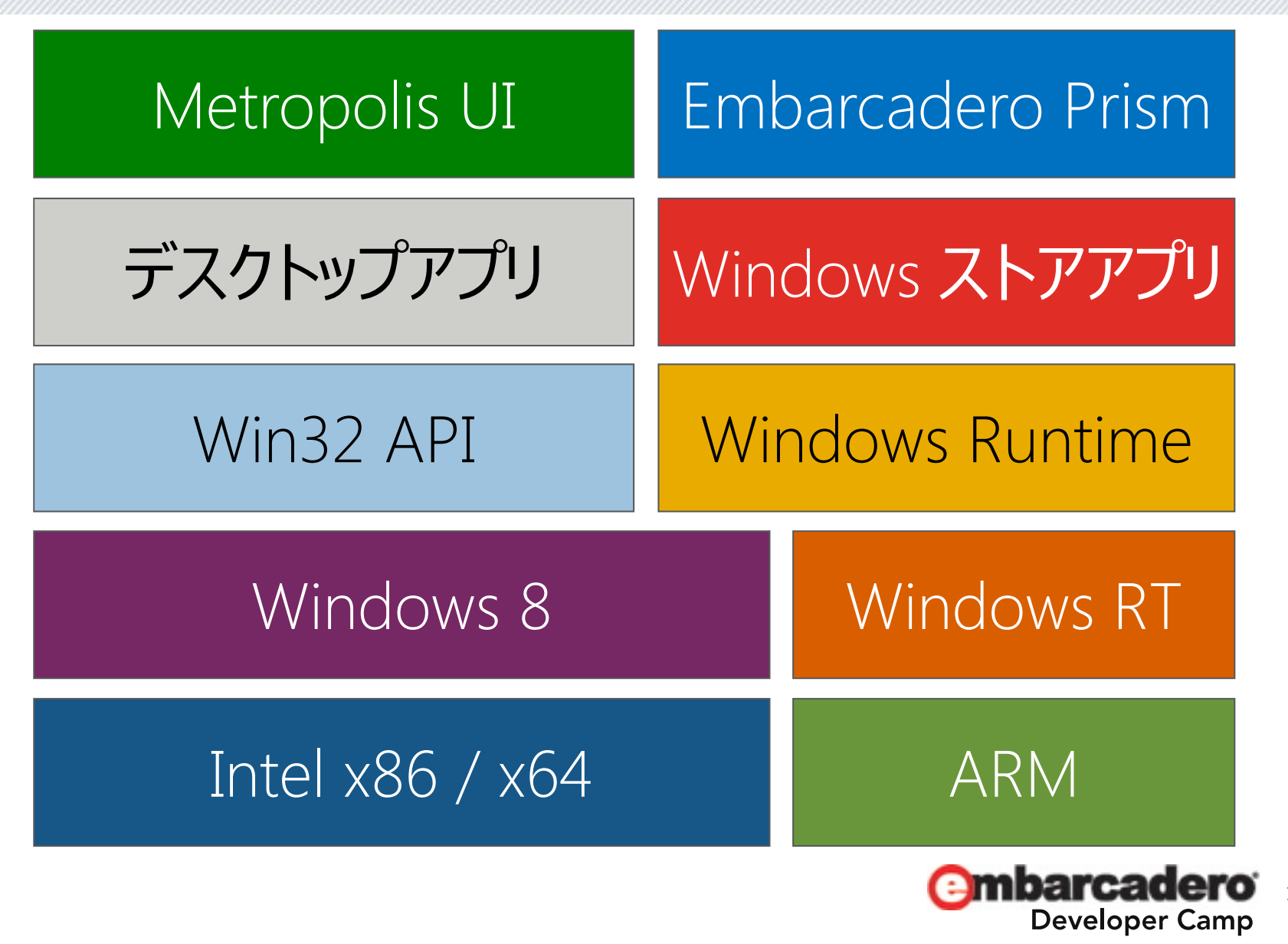

18

- デスクトップアプリとして動作
	- Windows 8 スタイルのアプリ
		- 利⽤環境は Windows 8 に限らない
		- Windows 7, Vista, XP でも動作
	- キーボード、マウス、タッチを操作をサポート可能
	- – 既存の VCL, FireMonkey, Win32資産を活かしつつ、 タブレット、タッチデバイス向けのアプリを作成
- サポートするフレームワーク
	- FireMonkey
	- VCL

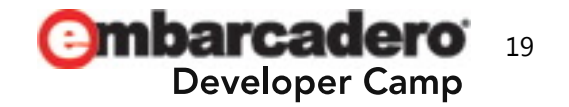

- 自動生成されるテンプレート
	- 空⽩のプロジェクト、または
	- グリッド形式のインデックス/詳細ページ
	- $-$  Esc キー、または画面下からのスワイプで表示される AppBar
- Windows 8 「スタイル」のコンポーネント

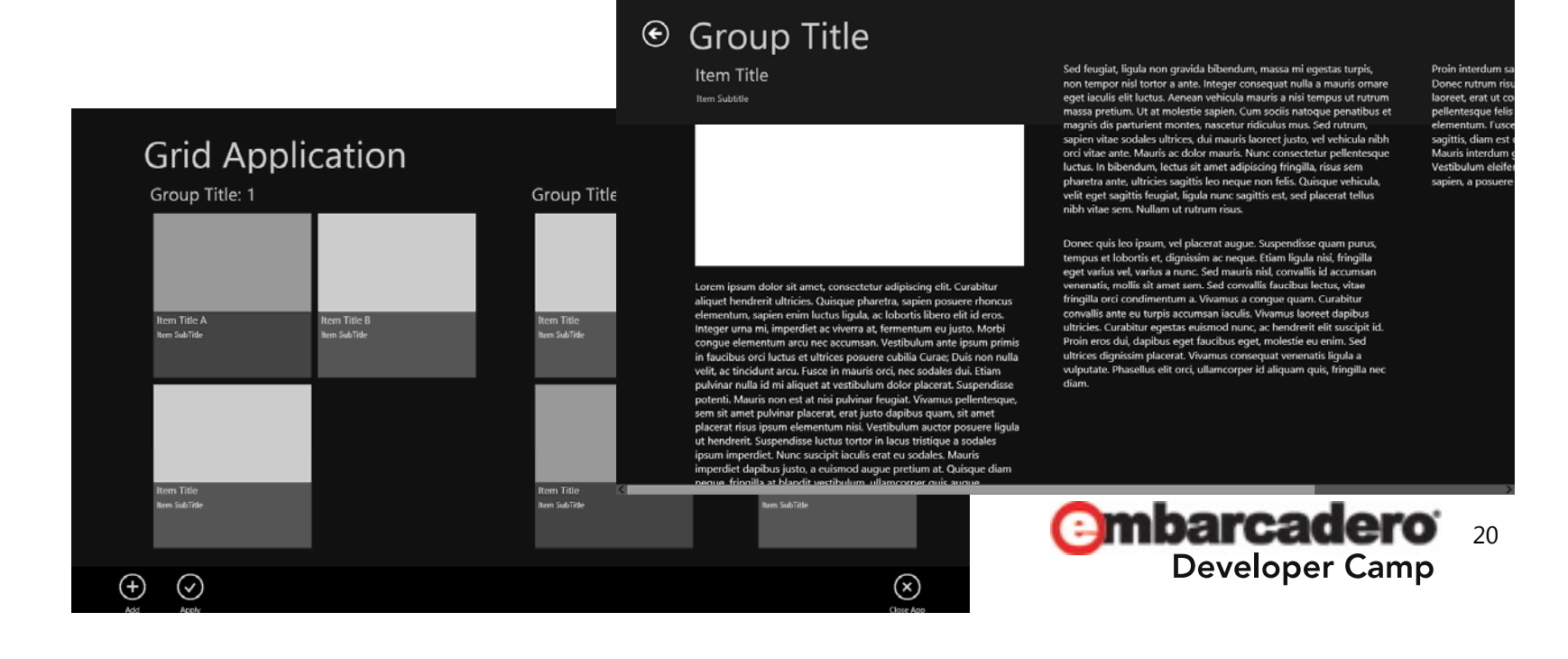

- Windows 8 スタイルのコンポーネント
	- TEdit
		- 標準的な操作に対するグリフ表⽰とアクションを追加
	- TListBox
		- イメージとタイトルをボックスに表示
	- TComboBox
	- アイコンライブラリ
	- ツールチップ
	- フライアウト

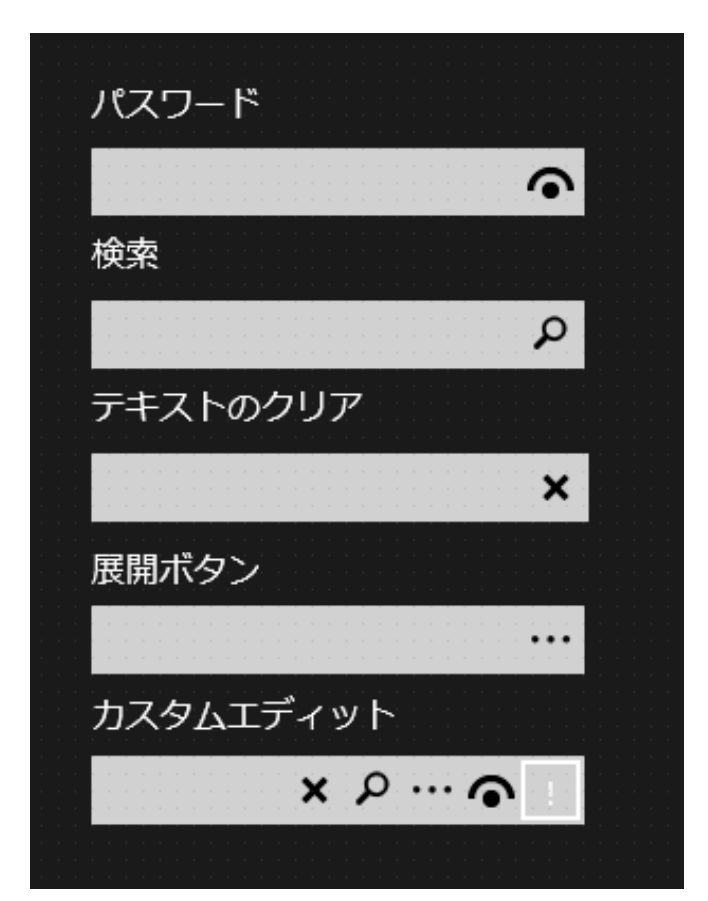

## **異なる画⾯サイズ、向きへの対応**

- 画面をスクロールして、残りのコンテンツを表示する
	- Windows 8 ストアアプリのスタイル
	- 最初からすべてを表⽰することを期待しない

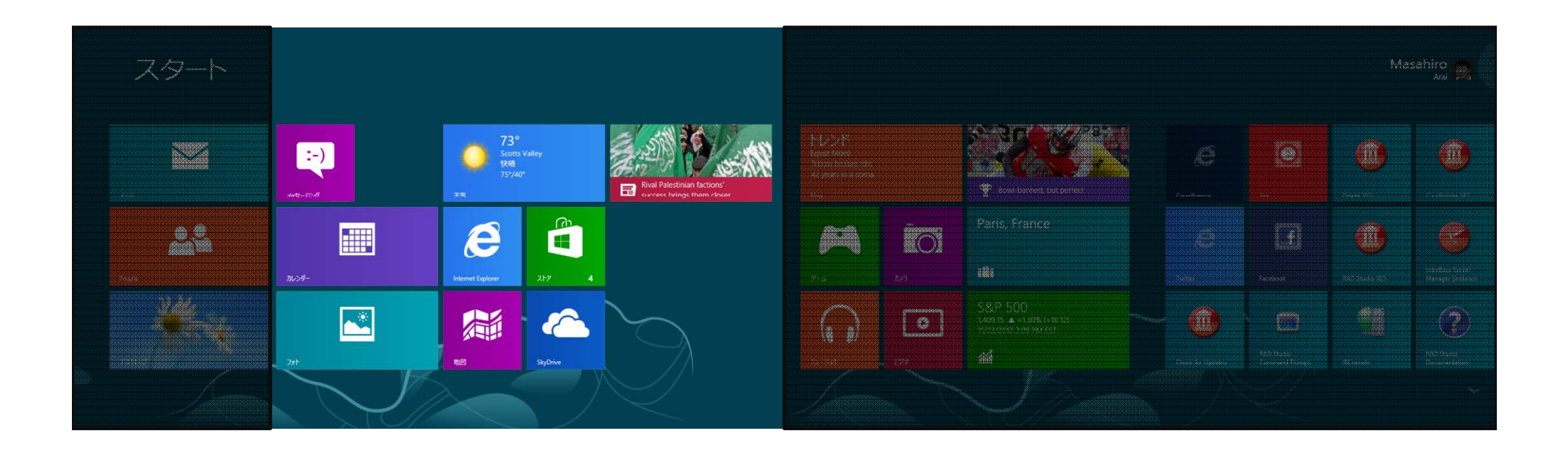

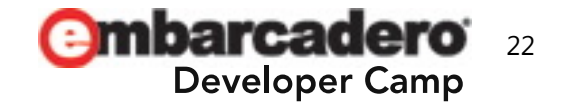

## **異なる画⾯サイズ、向きへの対応(FireMonkey )**

- FormFactor プロパティを使用する
	- 事前に、複数の画⾯サイズ、向きのフォームを定義

Application.CreateForm(TLargeForm, LargeForm); Application.CreateForm(TSmallForm, SmallForm);

Application. RegisterFormFamily('DetailView', [TLar geForm, TSmallForm]);

# – 実⾏時に、デバイスにあわせてフォームを選択 [TLargeForm, TSmallForm]);<br>|<br>procedure TGridViewForm.ItemClick(Sender: TObject);

varForm: TCommonCustomForm; begin Form := Application.GetDeviceForm('DetailView'); if Assigned(Form) then Form Show; Form.Show;end;

## **ジェスチャを利⽤する**

- 対話型ジェスチャ
	- ズーム、回転など
		- InteractiveGesture を選択
		- OnGesture イベントを実装

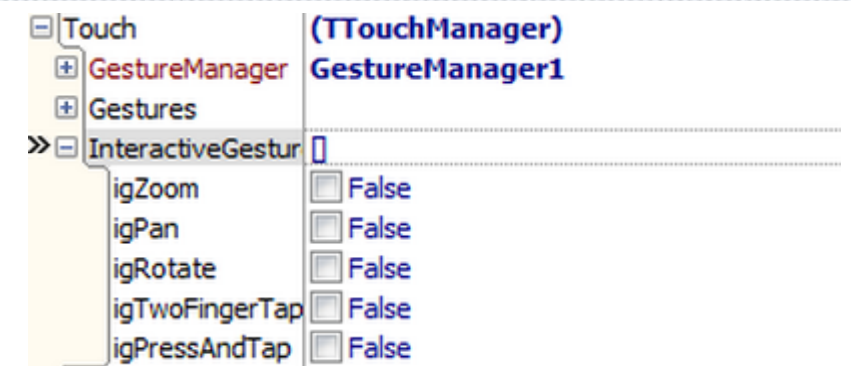

- ジェスチャを行っている間、イベントが発生し続ける
- 標準ジェスチャ
	- 上、下、矩形など
		- •• TGestureManager, TActionList コンポーネントを利用
		- 個別のジェスチャが「認識されたとき」に、アクションを実行

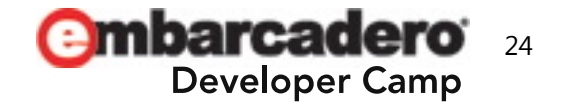

- • VCL と FireMonkey のどちらを選ぶべきか
	- VCL
		- 過去のコードとの互換性は高い
			- 特にデータベースアクセス
		- TTouckKeyboard が提供されている(Win XP にも対応)
	- FireMonkey
		- 異なる画⾯サイズへの対応は容易
			- Zoom (Scale)
			- FormFactor

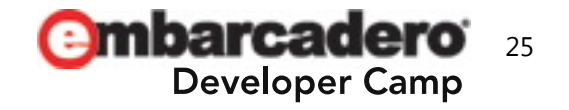

- ライブタイルのサポート(Windows 8 のみ)
	- アプリケーションからの最新情報をタイルに表示可能
	- ビルド済みの Windows Runtimeで動くアプリ
	- TLiveTile コンポーネントを通じて、タイル上のアプリと連携

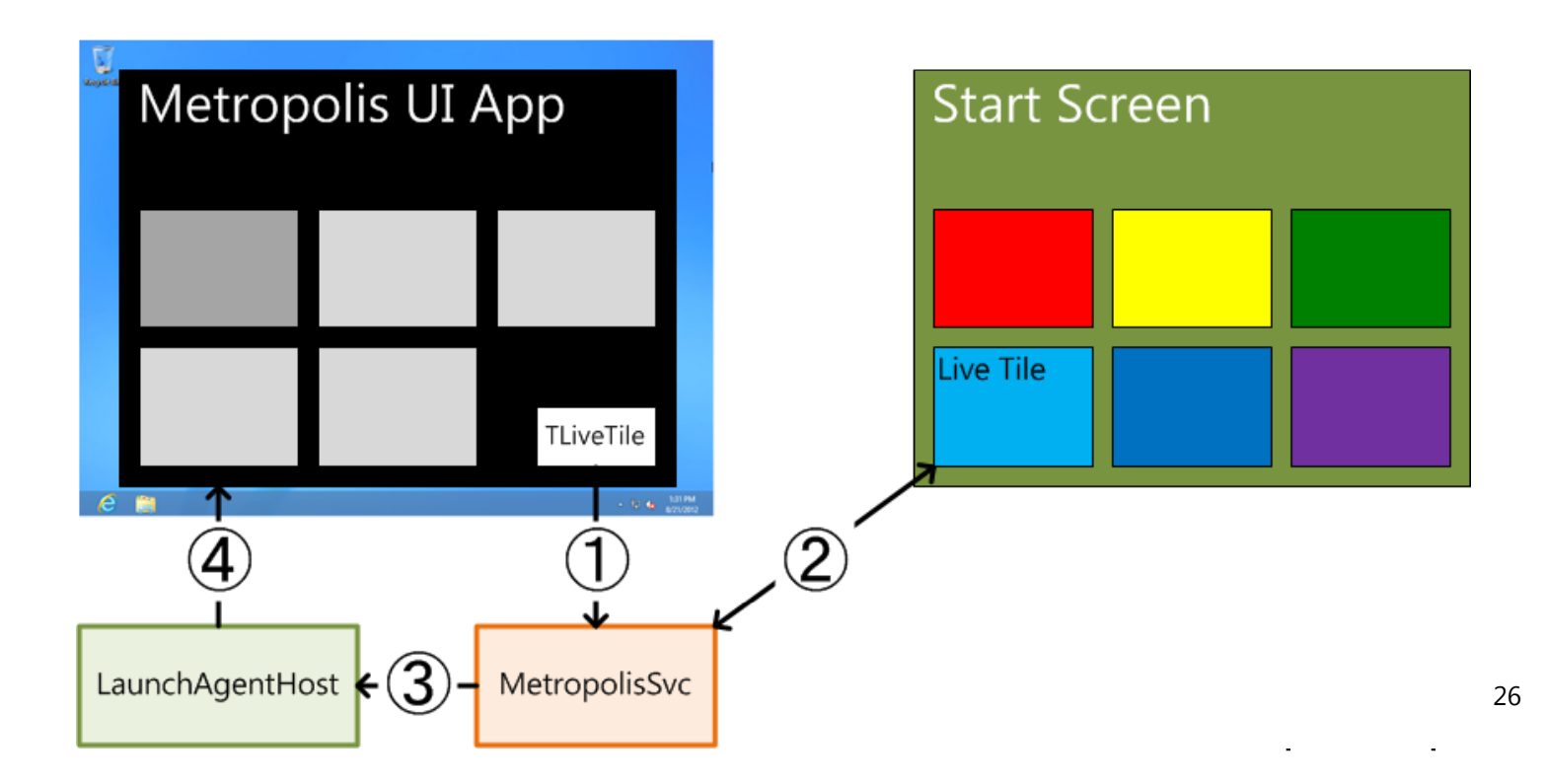

## **ライブタイルの配布**

- 配布可能な環境
	- Windows 8 Enterprise
	- ドメインへの参加
- 配布すべきモジュール
	- 作成したデスクトップアプリケーション
	- プロジェクトフォルダにある .appx ファイル
	- <BDS>¥bin¥livetile 以下にあるバイナリ⼀式
		- Embarcadero.Metropolis.LaunchAgentHost.exe を実⾏
		- サービスを登録(InstallTileSvc.bat)
- •.appx ファイルは適切な署名が必要

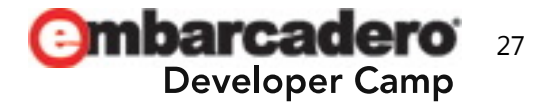

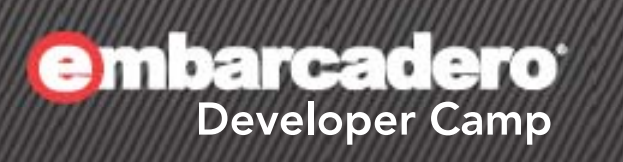

# **Embarcadero Prismを** 使用した Windows ストアアプリ

## **Windows Store アプリの基本**

- XAML & コードビハインド(.pas)で構成
	- アプリケーション
		- Windows.UI.Xaml.Application クラスを拡張
	- ページ
		- Windows.UI.Xaml.Control.Page クラスを拡張
	- イベントハンドラをパーシャルクラスを使⽤して実装

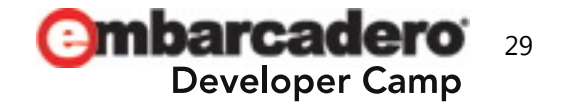

## **Windows Store アプリの基本**

- サンドボックスモデルを使用している
	- アプリケーションが使⽤する機能を宣⾔、ユーザーが承認
		- ドキュメントへのアクセス
		- 位置情報
		- ネットワークアクセス
		- Web カメラ

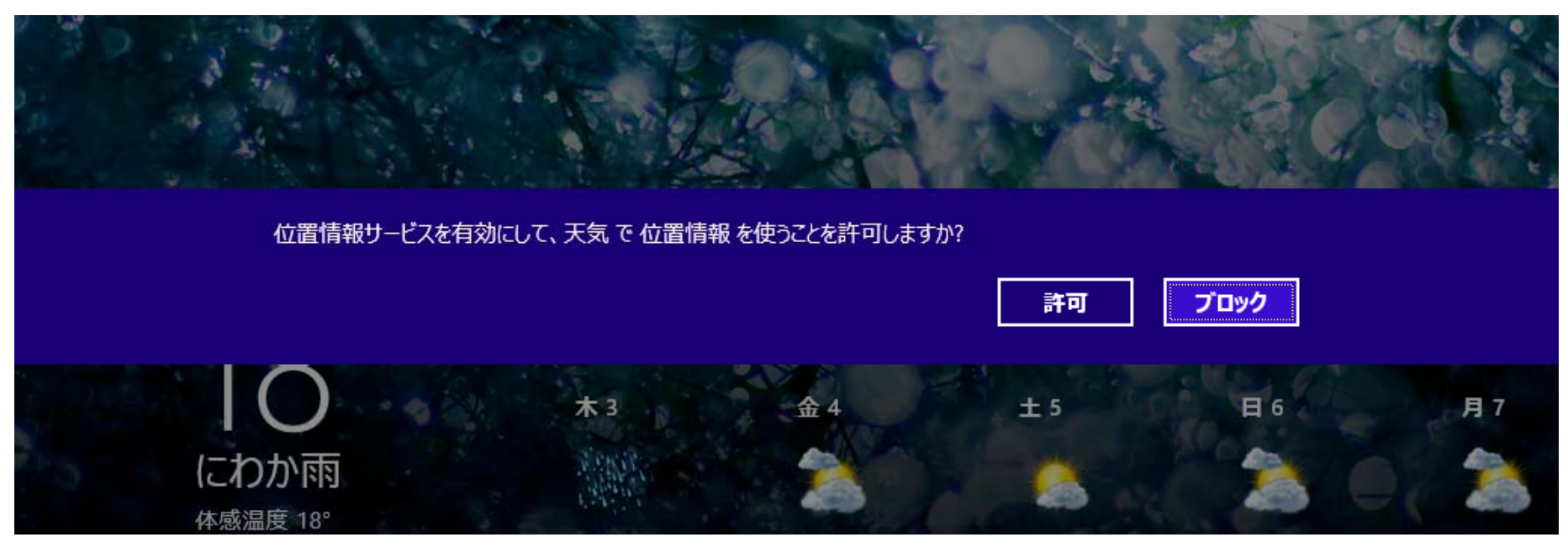

## **Windows 8 で提供されているサービスを利⽤する**

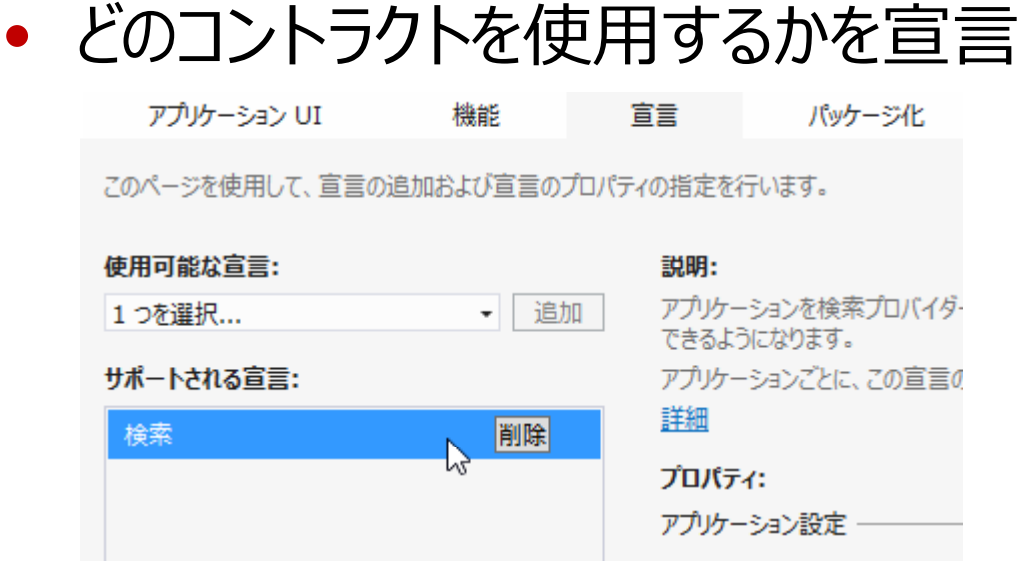

• コントラクトに対するイベントを記述

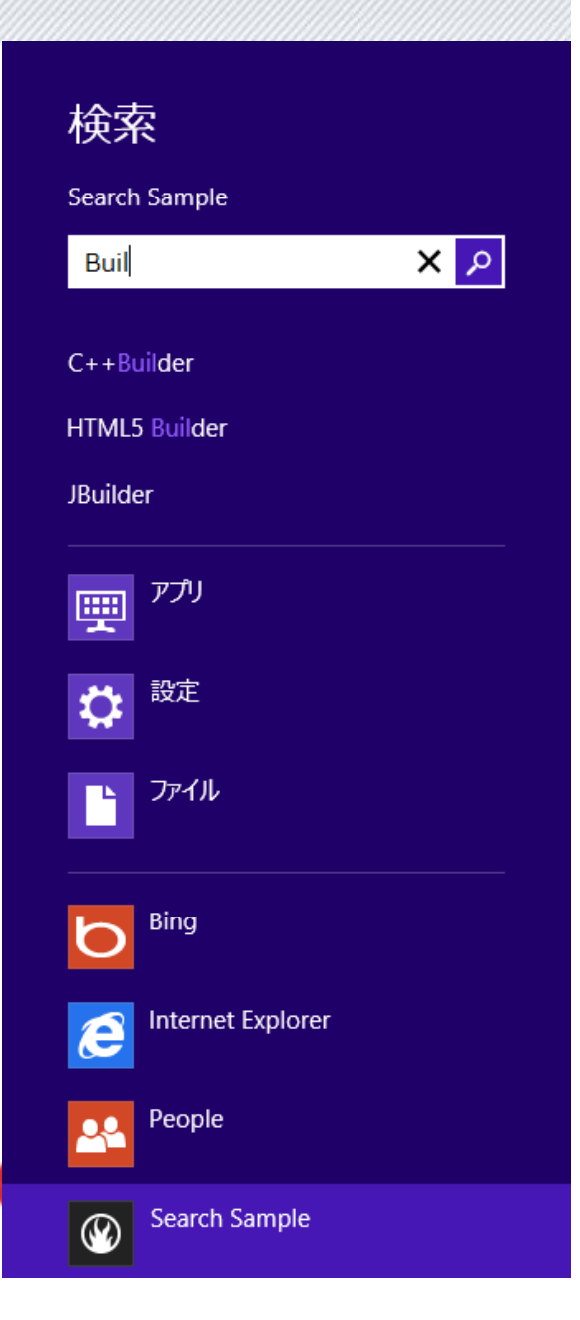

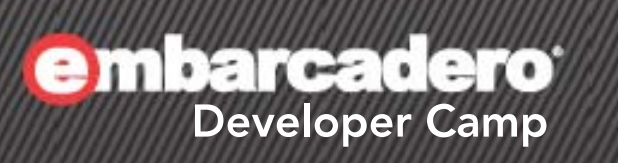

3

# **Windows ストアアプリの 配布**

 $\begin{array}{l} \textcircled{1} \textcircled{2} \textcircled{3} \textcircled{3} \textcircled{4} \textcircled{4} \textcircled{5} \textcircled{7} \textcircled{8} \textcircled{9} \textcircled{9} \textcircled{1} \textcircled{1} \textcirc$ 

## **アプリケーションの配布**

- 基本的に、Windows Store で配布する
- 社内アプリの場合には
	- Windows 8 Enter prise + ドメイン参加が必須
	- 事前に署名する(配布先で、そのまま署名が確認できる)
	- ドメイン管理者が必須アプリとして配布するシナリオ
		- PowerShell Script を使⽤する

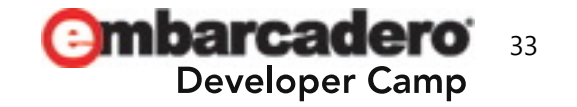

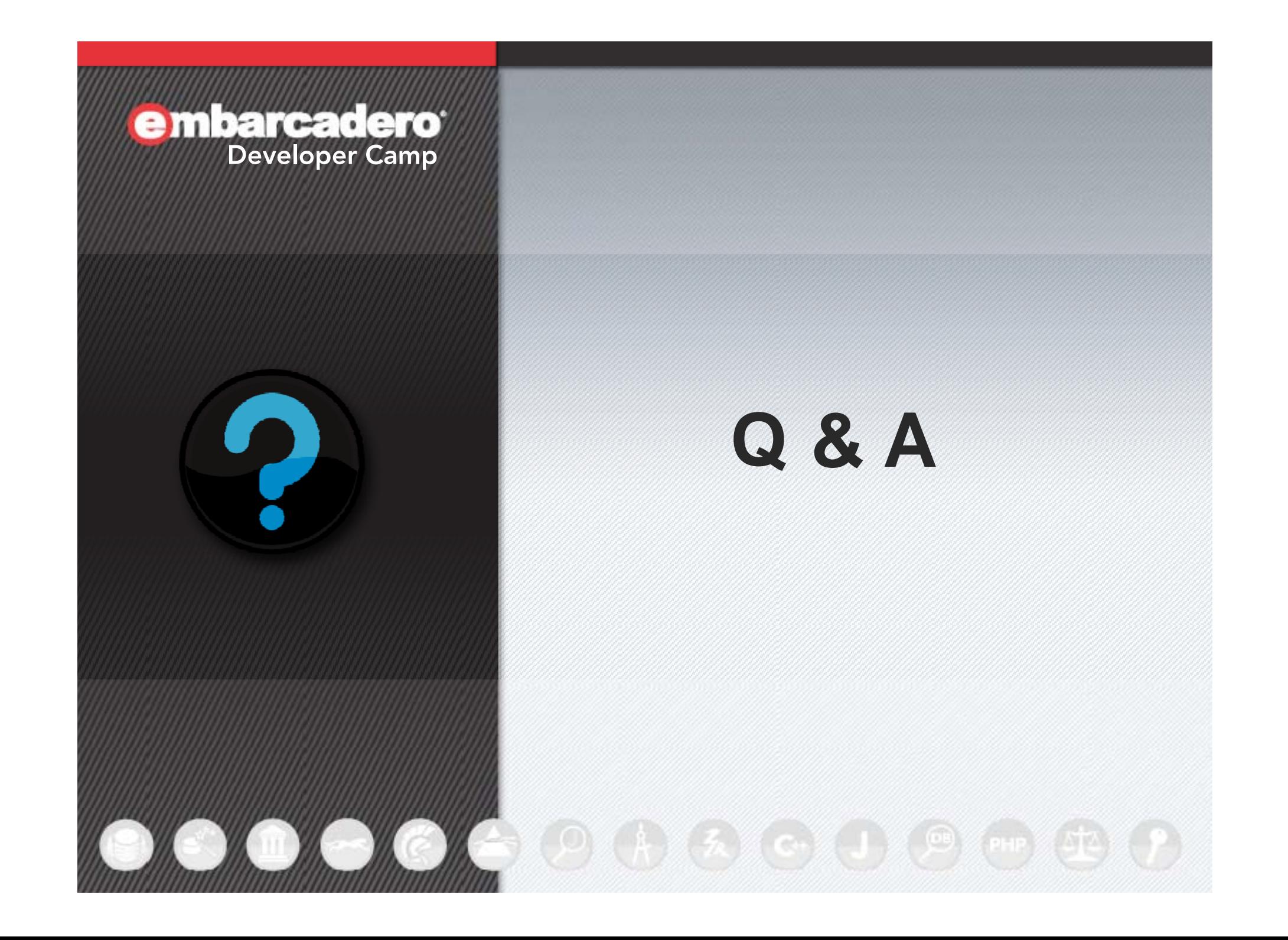